#### Printing Your Student Profile ReportsStep 1: Login to www.edperformance.com

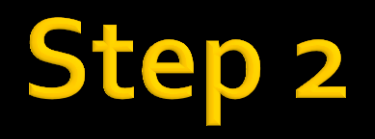

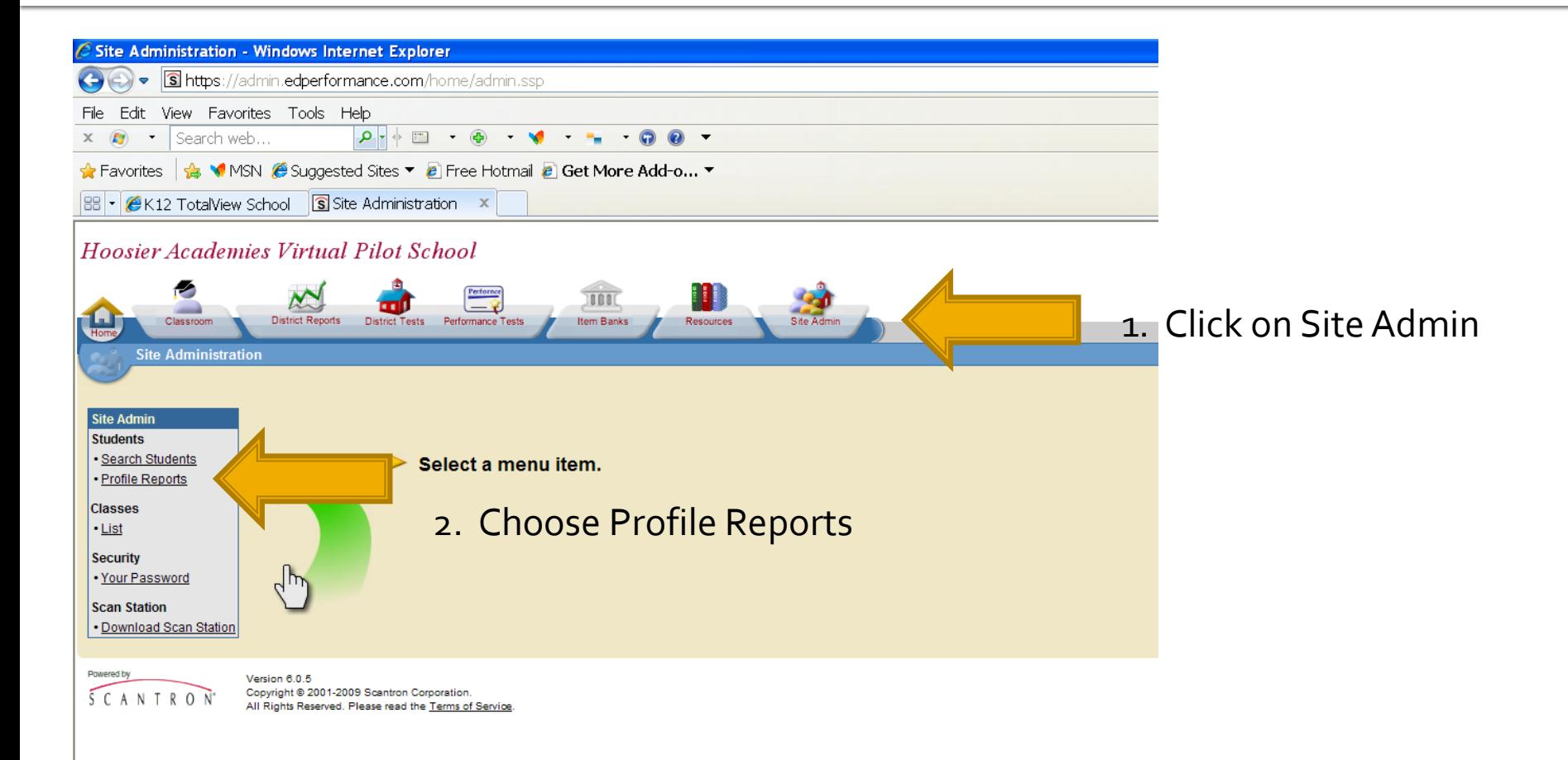

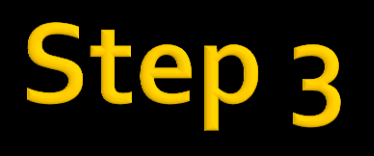

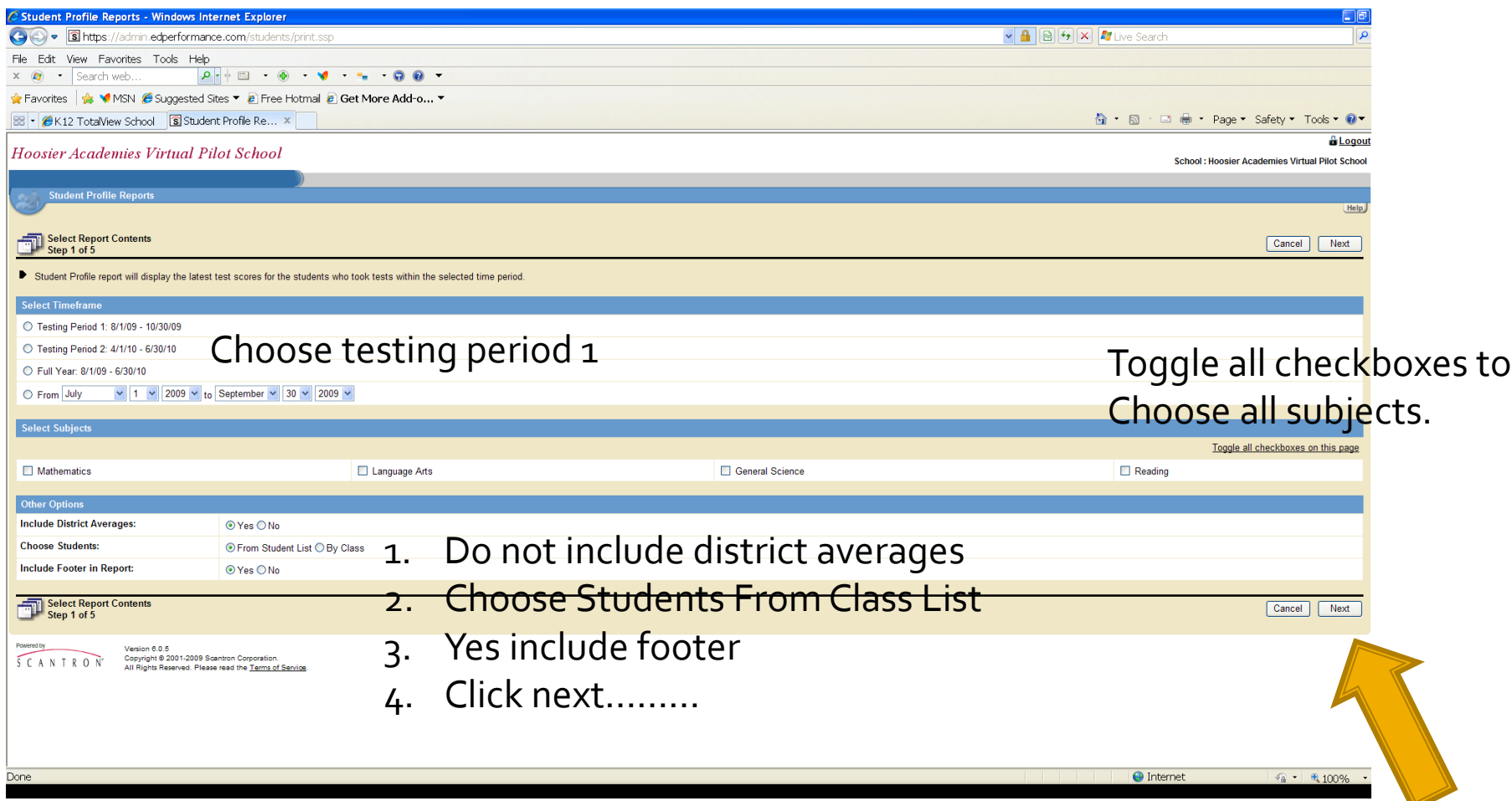

## Step 4

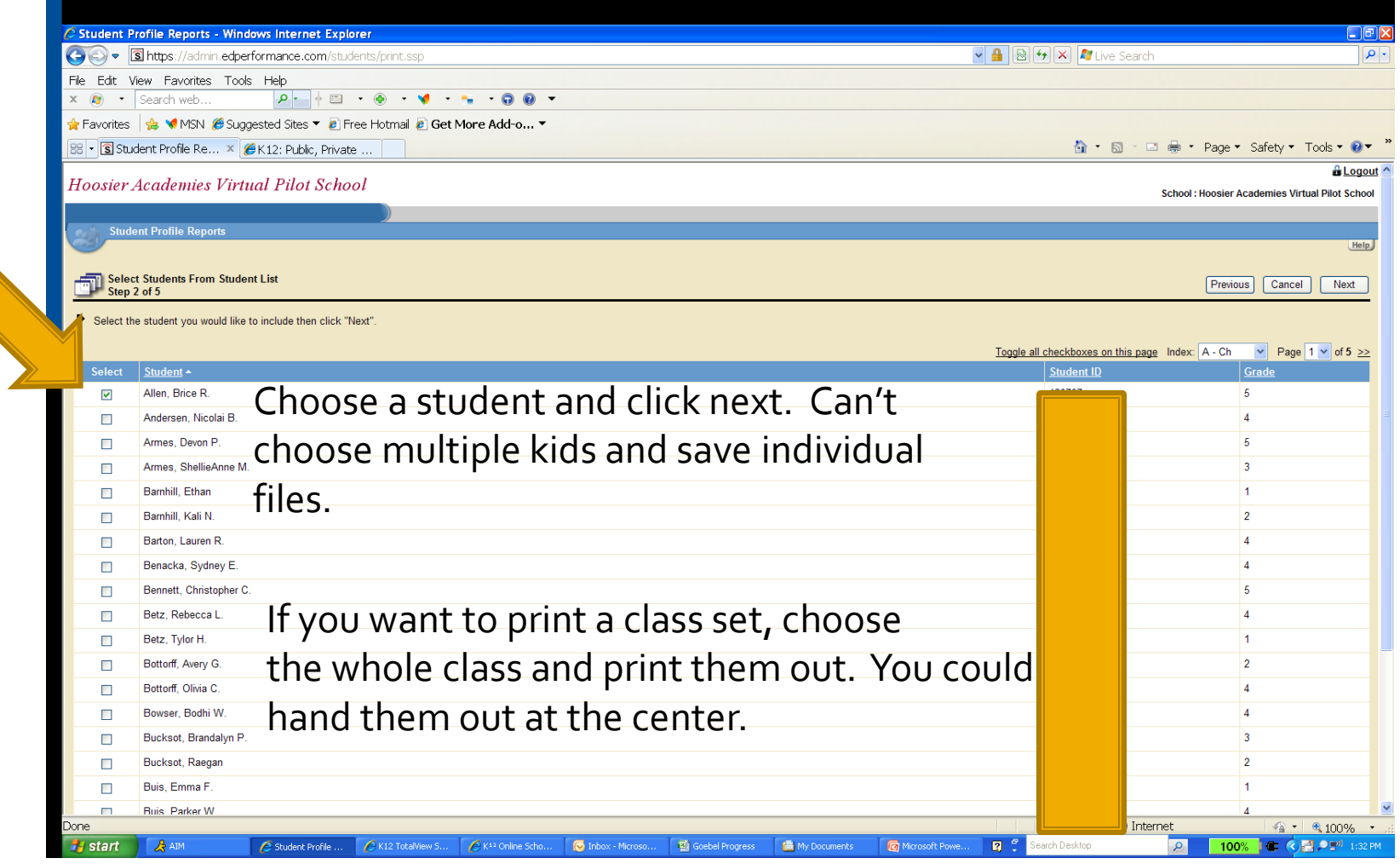

# Step 5

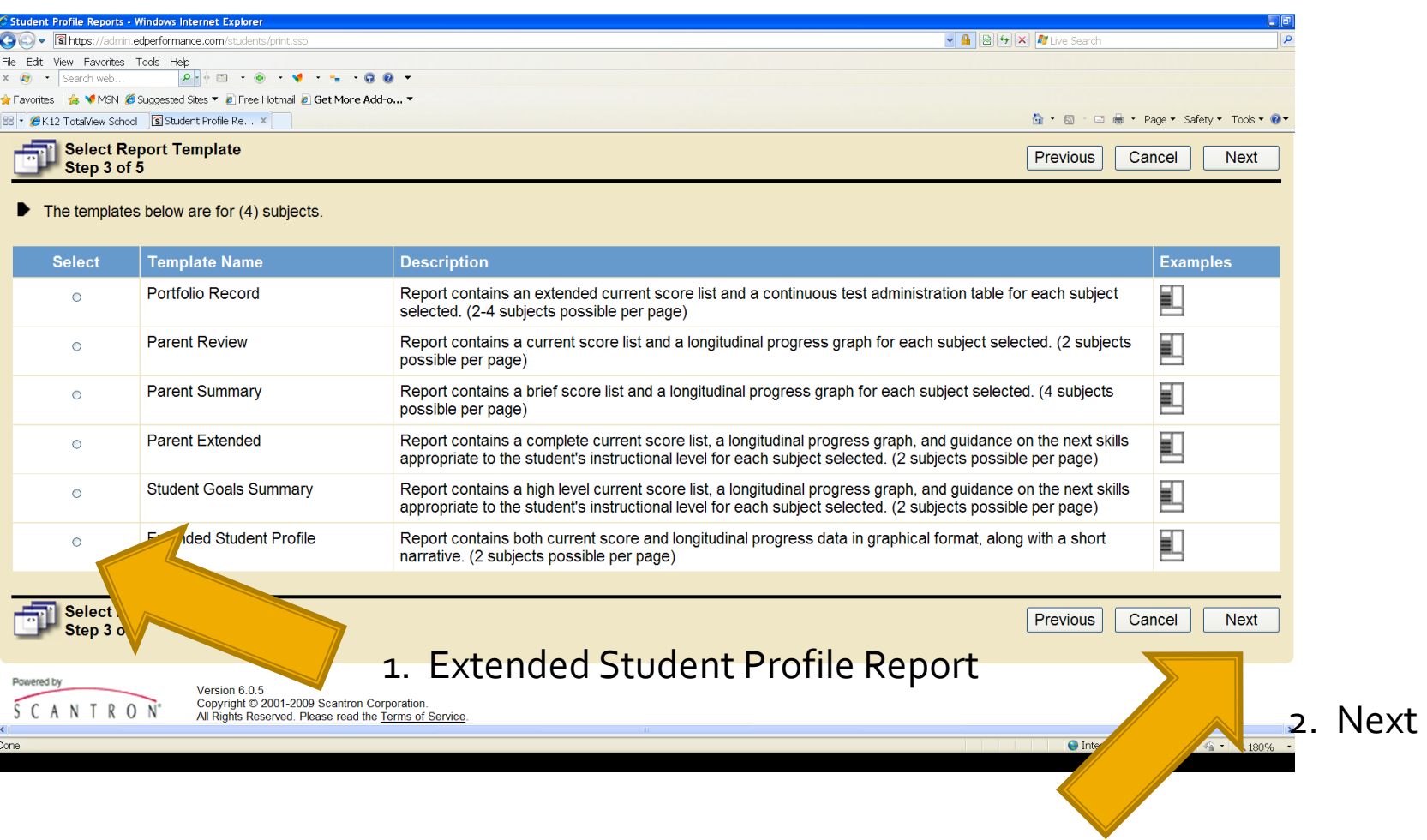

### ep

- **Confirm on the next screen.**
- **The reports will appear in a pop-up. Make** sure you click on the bar at the top to "allow pop-ups from this site"
- **Parther** You will have to save the reports and then kmail them out individually.
- Repeat the process for each kid if you aren't sending them from the center.

### **Msg. to Families**

- **Families may not understand the data. Please include in your kmail an** explanation of the scores. You will want to list what the target score is for each grade level and subject, so that they can understand if their child is on target. You have that info. in the email that Laura sent (The K12 STI indicator chart) This is the most important piece of the report.
- **The NPR** is a familiar indicator for families. They are used to seeing the national rankings in other assessments.

#### **What is the SIP score?**

 SIP scores express the probability of a student correctly answering each item within the item pool for his/her enrolled grade in that state. For example, a fifth grade student who scores a SIP of 85 is expected to correctly answer 85% of the items aligned to the fifth grade standards. Both the overall subject score and the units are currently displayed with SIP scores. This can be an indicator of how the student will perform on their state test.